January 18, 2012

#### **XSEDE Users and Groups**

**Genesis II Components**

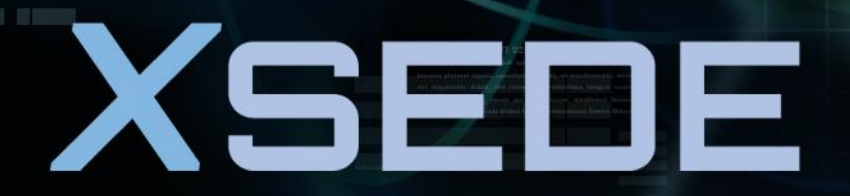

**Extreme Science and Engineering Discovery Environment** 

## **Audience & Goals**

- Audience
	- System administrators who need manage users and groups

SED

- At centers, campuses, research groups
- Goals: At the end of this tutorial you will…
	- Create users
	- Create groups
	- Add users to groups

## **Agenda**

- Background
- Creating user identity
- Create user home directory
- Create groups
- Add/remove user from groups

# **Background: Identity Mechanisms**

- WSI-Basic Security Profile
	- Specifies where and how credentials are included in SOAP headers and how they are authenticated
	- May be multiple credentials in the SOAP header
		- Thus each web service call may present not just one identity, but a whole set of identities
			- A "Joe" identity, a "UVA-faculty" identity, a "group X member" identity
- WS-Trust Secure Token Service
	- A request arrives with a set of credentials
	- Based on those credentials and internal policy a new credential may be returned
		- For example, present "Joe" credential. Joe is a member of group "XSEDE". Return "XSEDE" credential.
- Calling Context Credentials
	- In Genesis II, if X.509 public key of callee is known, then caller passed pre-delegated credentials to callee in calling context (in SOAP header)

# **Background: Logging In**

- "Logging in" is a misnomer: Really just acquiring credentials to be used for access control and carried in SOAP header
- X.509 self-signed public/private keypairs are automatically generated for client sessions
	- Session data (such as keys) is stored in \$GENII\_USER\_DIR
- Ways to acquire credentials
	- Create username/password token (passwordLogin)
	- Use existing X.509 on local disk (keystoreLogin)
		- This could include myProxy delegated certificate
	- Use WS-Trust STS (IDPLogin)
		- A "user" IDP that accepts username/password and returns a delegated and signed set of assertions.
		- A "group" IDP that checks for membership in the group and if the caller holds a credential that is authorized to be "in the group", returns a delegated and signed set of assertions.
		- The assertions are delegated to the holder of the client session private key.

## **Background: Creating Users**

- Anybody can create a "user" – Created user may not have authority to do much
- Newly created user can do nothing until identity is added to resource access control lists OR user is added to a group that already has privileges
- Adding a user to a group is simple if you control (have write access) of group
	- Simply give user read and execute permission on group

## **The User Creation Process**

- 1. Create a user identity
- 2. Create home directory for user
- 3. Add user to desired groups

# **Creating a User Identity**

#### • To create a new user:

- Select user name and password
- Select container to host user credential and name for user identity on container (service is X509AuthnPortType)
- Command syntax

create-user <container-service-path> <user-id> --login-name=<name> --login-password=<passwd> [--valid-duration=<time-string>]

• Example:

create-user

/containers/myContainer/Services/X509AuthnPortType fritz --login-name=fritz --login-password=th3c@t

• Link to user identity under */users* (write permission in */users* required) ln

 /containers/myContainer/Services/X509AuthnPortType/fritz /users/fritz

## **Creating a Home Directory for a User**

- Create home directory for a user mkdir /home/fritz
- Give user rwx permissions on home directory chmod /home/fritz +rwx /users/fritz
- Check access control on directory (in GUI)

## **Creating a Group**

- To create a new group – Choose container to host group
- Command syntax

idp <container-path>/Services/X509AuthnPortType <group-idp-name>

• Link to group identity under */groups* (write permission in */groups* required)

ln

 <container-path>/Services/X509AuthnPortType/<group> <group-path>

## **Adding a User to a Group**

- To add user to a group
	- Must have write permission on group
	- Give user *execute* permission for group, then create link to group in user's identity directory chmod <group-path> +x <user-identity-path> ln <group-path> <user-identity-path>/<group-name>

## **Remove User from a Group**

- To remove user from a group
	- Must have write permission on group
	- Reverse creation steps: remove user's *execute* permission for group, then unlink to group in user's identity directory
- Command syntax chmod <group-path> -x <user-identity-path> unlink <group-path> <user-identity-path>/<group-name>
- Note: if user has already acquired a credential, it will be good until it times out (i.e. until valid duration expires)

SEI